# Автоматическая кормушка для кошек

# **F1-Camera**

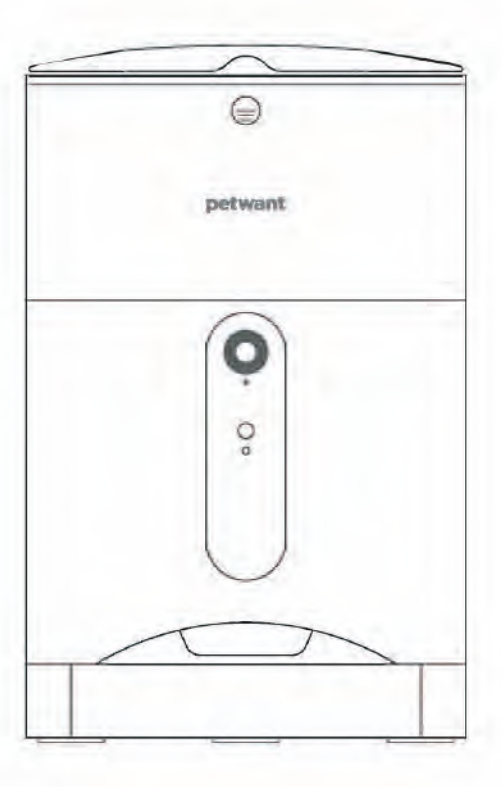

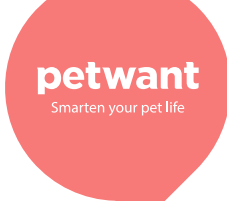

Руководство пользователя

#### Дорогие владельцы домашних животных:

Благодарим за покупку нашей кормушки для кошек. Мы стремимся всегда быть рядом с вами и вашим питомцем. Внимательно ознакомьтесь с настоящей инструкцией и сохраните её для последующего ознакомления.

#### Знакомство с автоматической кормушкой

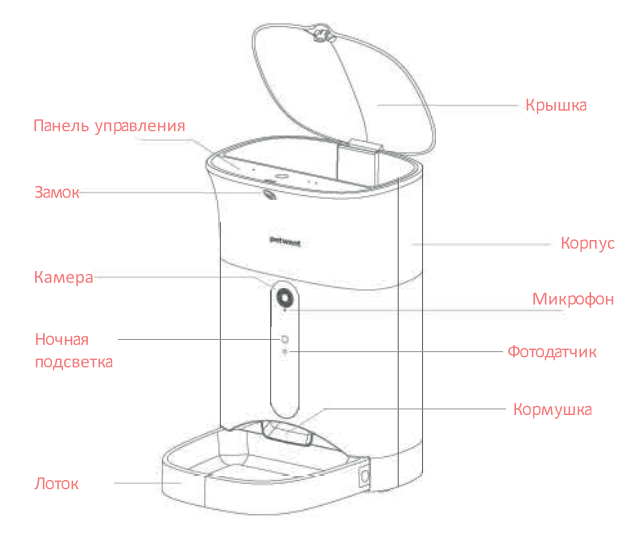

Индикатор подключения

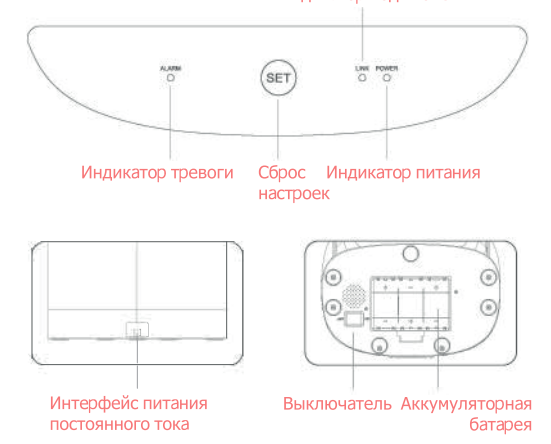

### Скачайте приложение «Smart Life»

Для оптимальной работы сначала установите приложение «Smart Life».

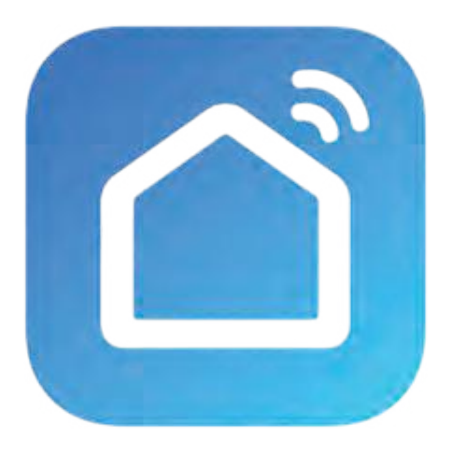

#### Просканируйте QR код и скачайте приложение «Smart Life»

Для нормальной работы приложения необходимо разрешить ему доступ к сети и местоположению.

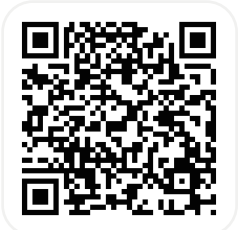

#### Регистрация аккаунта

Нажмите кнопку «Создать новую учётную запись» для создания нового аккаунта и следуйте указаниям приложения

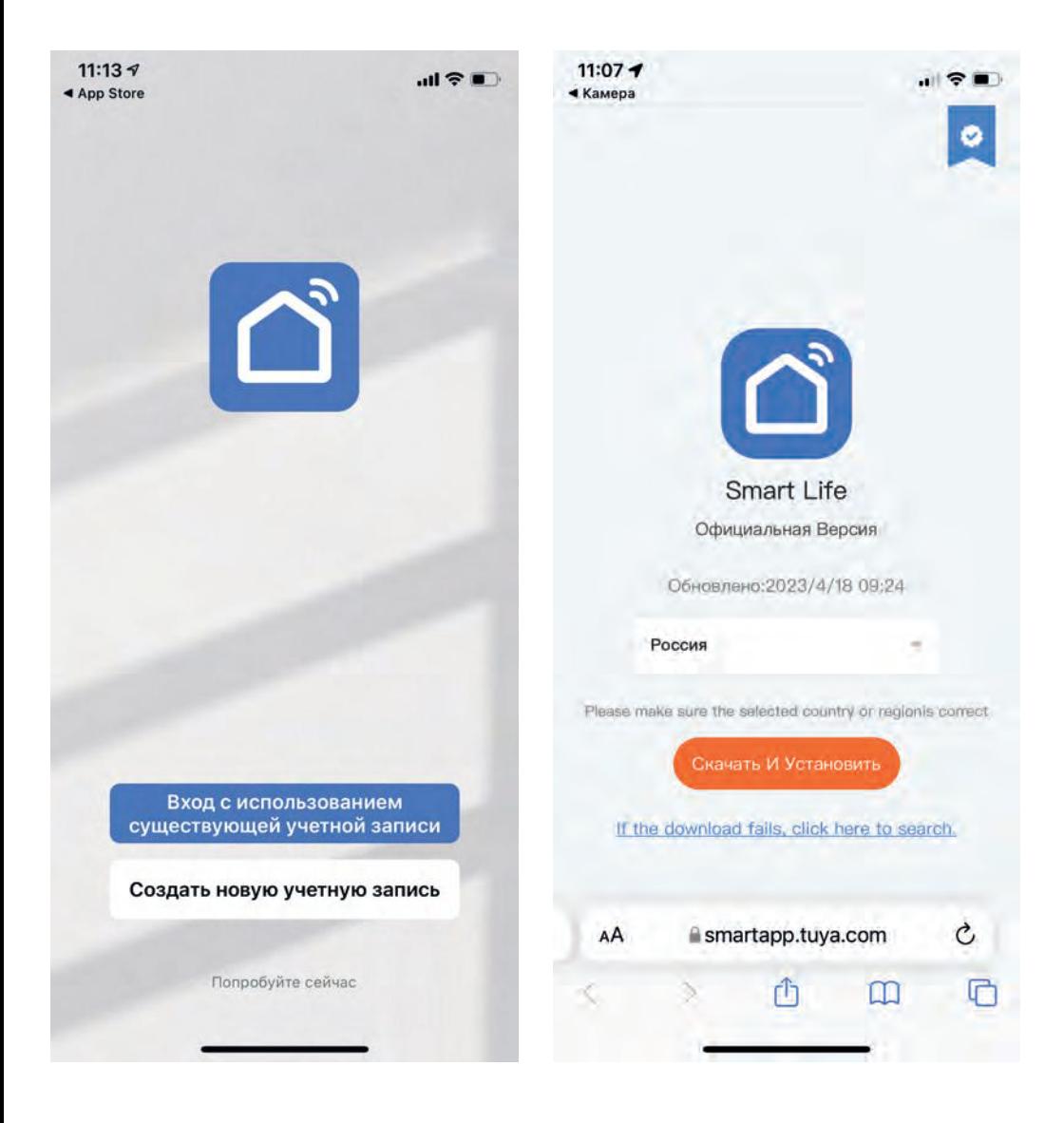

## Добавление устройства

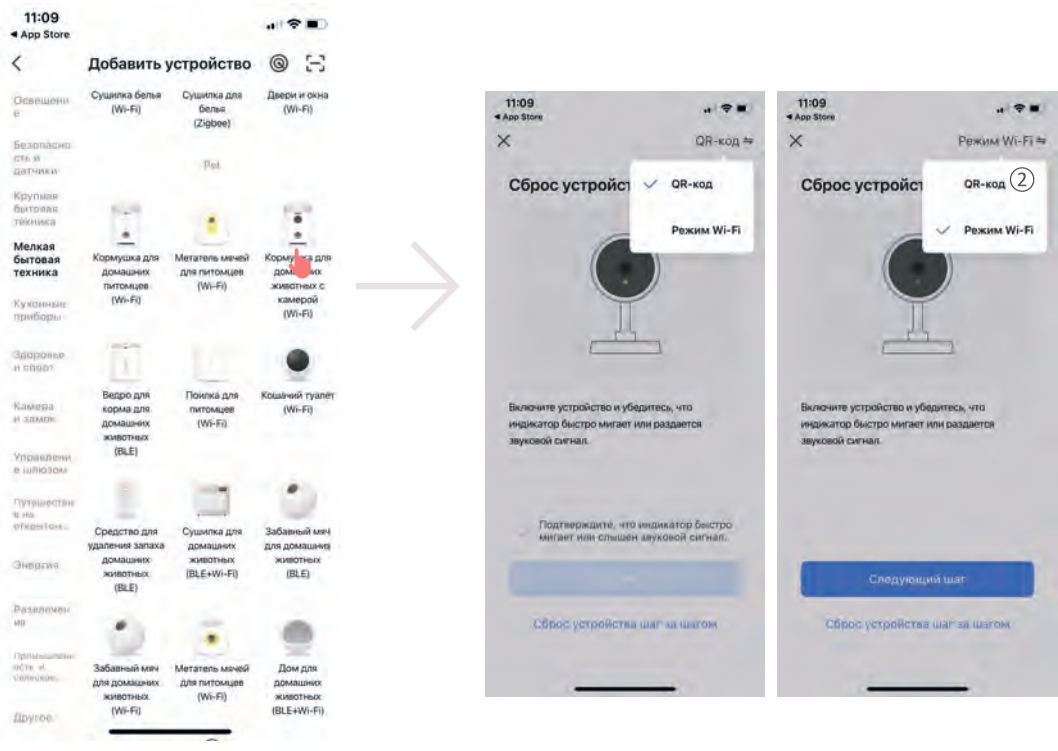

 $\textcircled{1}$ Щелкните «Малая бытовая техника» и выберите «Кормушка для домашних животных с камерой (WiFI)».

 $(2)$ В верхнем правом углу страницы переключите режим с «QR код» на Режим «Wi-FI»

### Добавление устройства

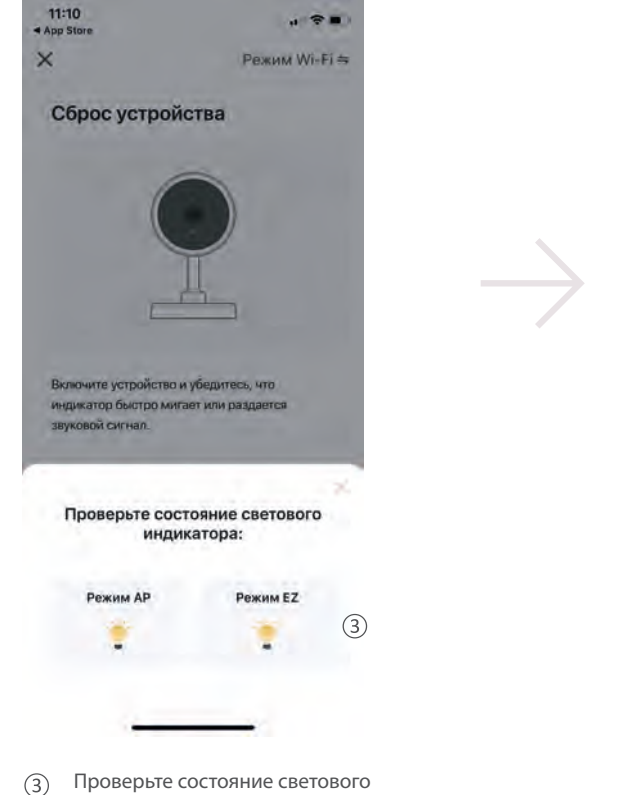

индикатора. Убедитесь, что он мигает. Нажмите на Режим EZ.

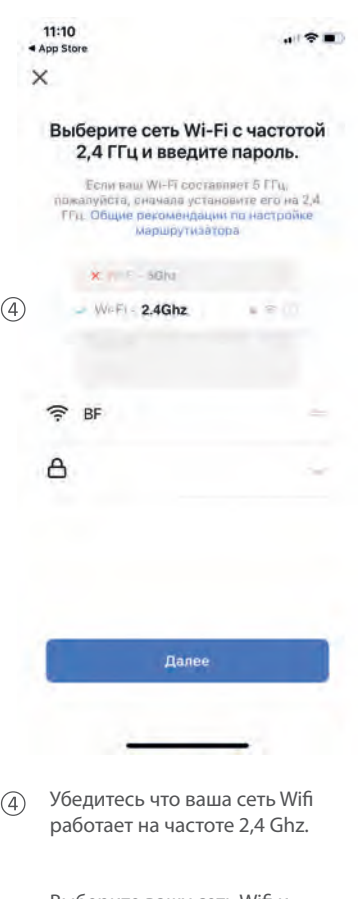

Выберите вашу сеть Wifi и введите пароль для подключения к сети.

## Добавление устройства

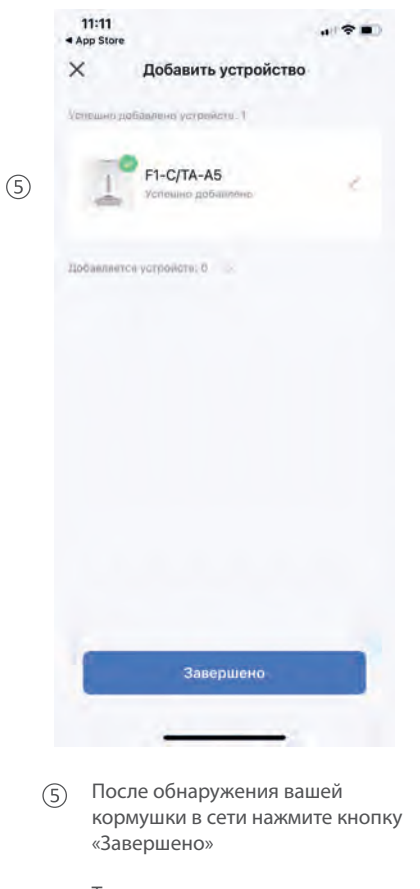

Теперь вы можете начать пользоваться умной кормушкой для домашних животных.

#### Главная страница приложения

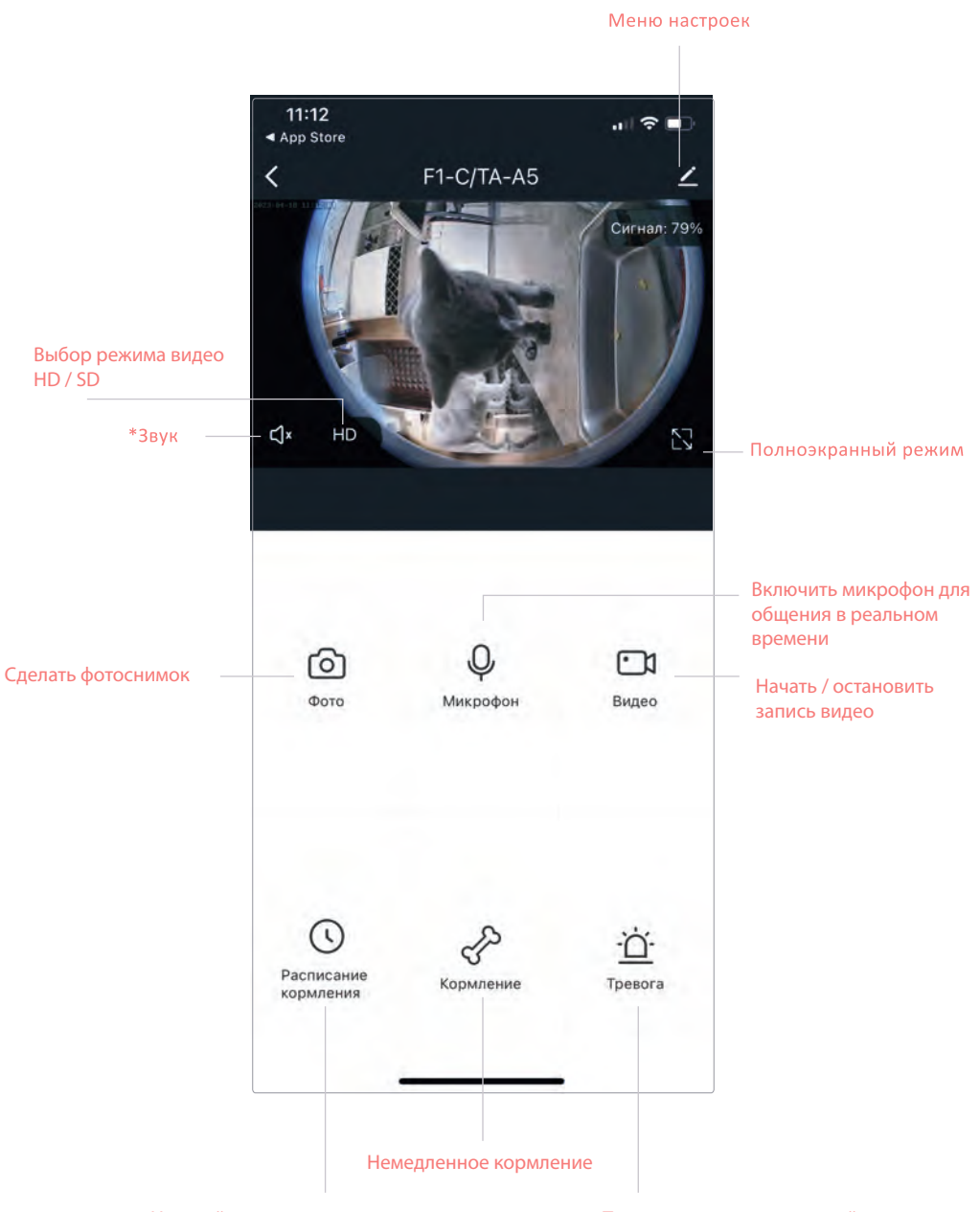

Настройка расписания кормления

Тревога - меню оповещений

#### Тревога – меню оповещений

- 1. Включить оповещение на обнаружение движения
- 2. Настроить чувствительность датчика движения
- 3. Настройка включения / выключения оповещений по заданному графику

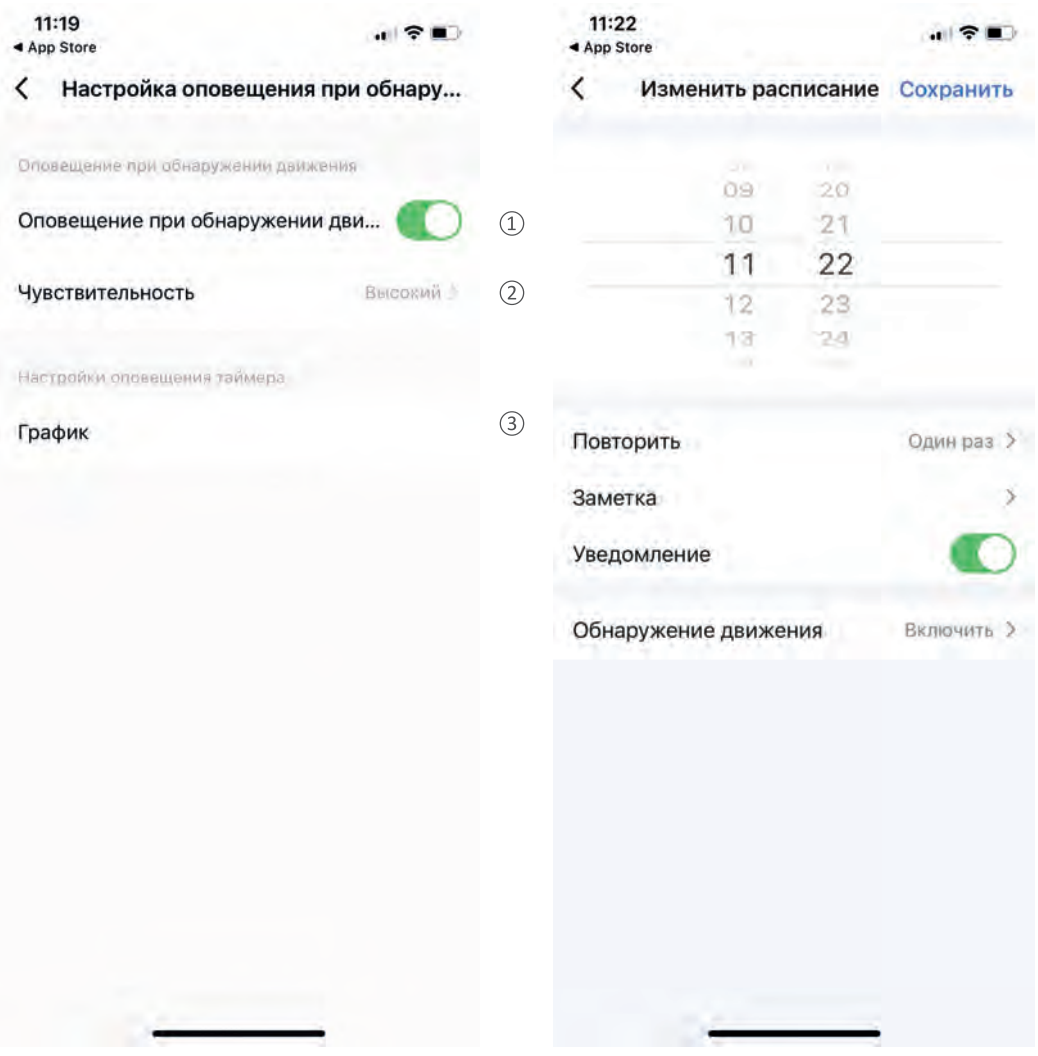

#### Немедленное кормление

- 1. Выбор количества порций в одном кормлении
- 2. Запись голосового сообщения перед кормлением
- 3. Начать кормление

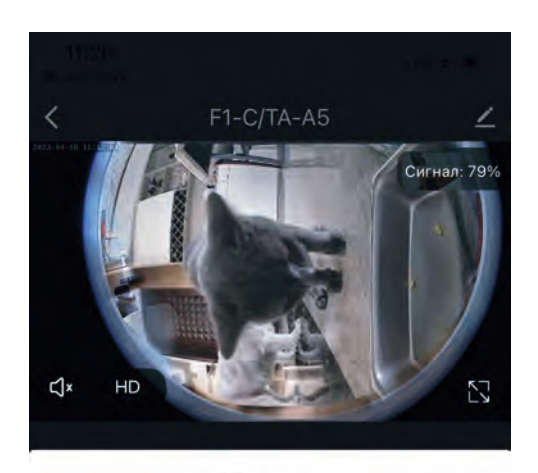

Порции

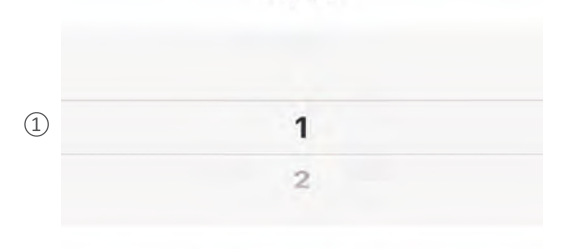

Вес порции Прибл. 10 д

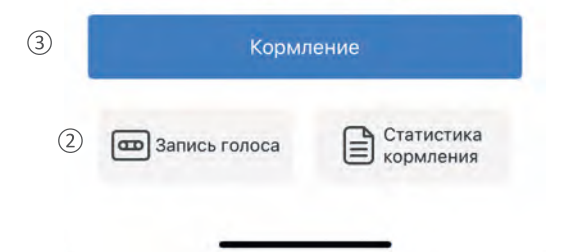

#### Настройка расписания кормления

- 1. Нажмите кнопку «Добавить время кормления», что бы добавить новое кормление
- 2. Установите время кормления
- 3. Выберите дни кормления
- 4. Выберите количество порций в одном кормлении

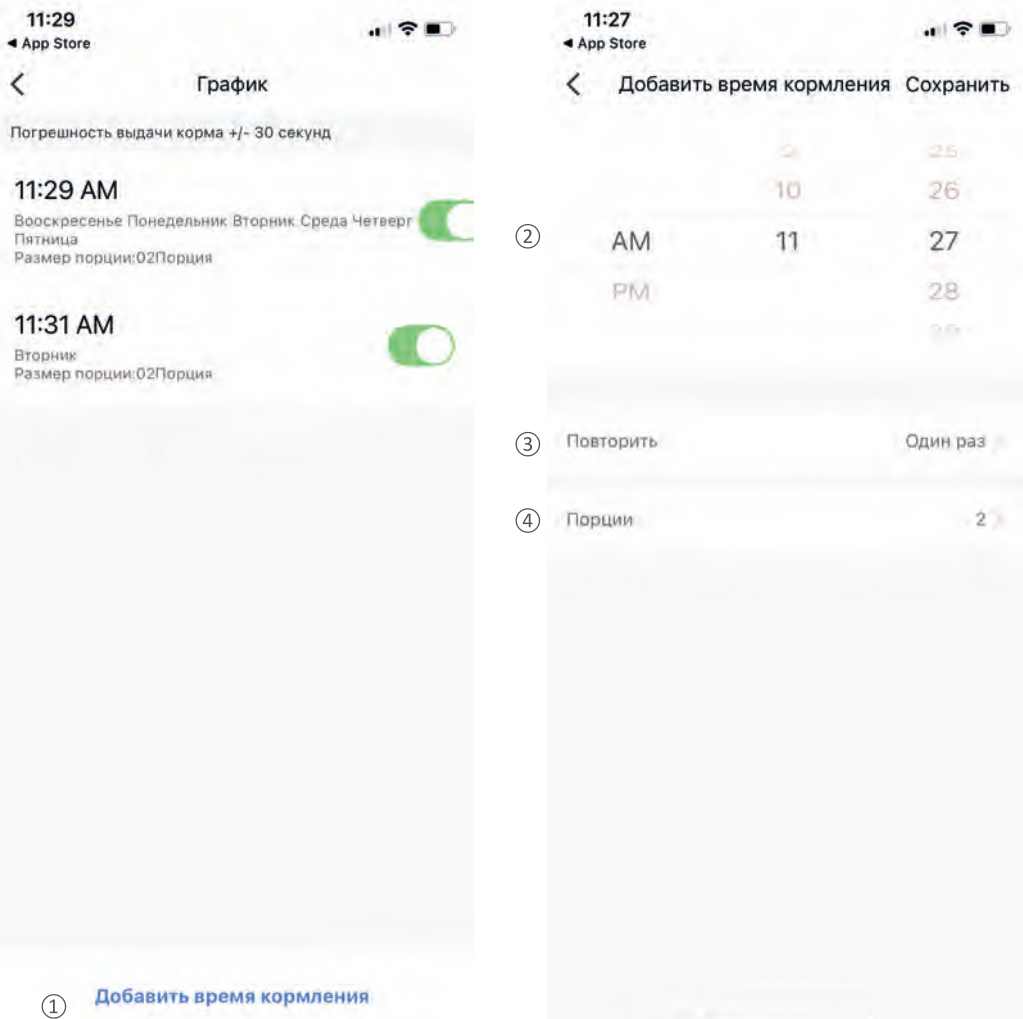

#### Настройка расписания кормления

3. Выберите дни кормления

4. Выберите количество порций в одном кормлении

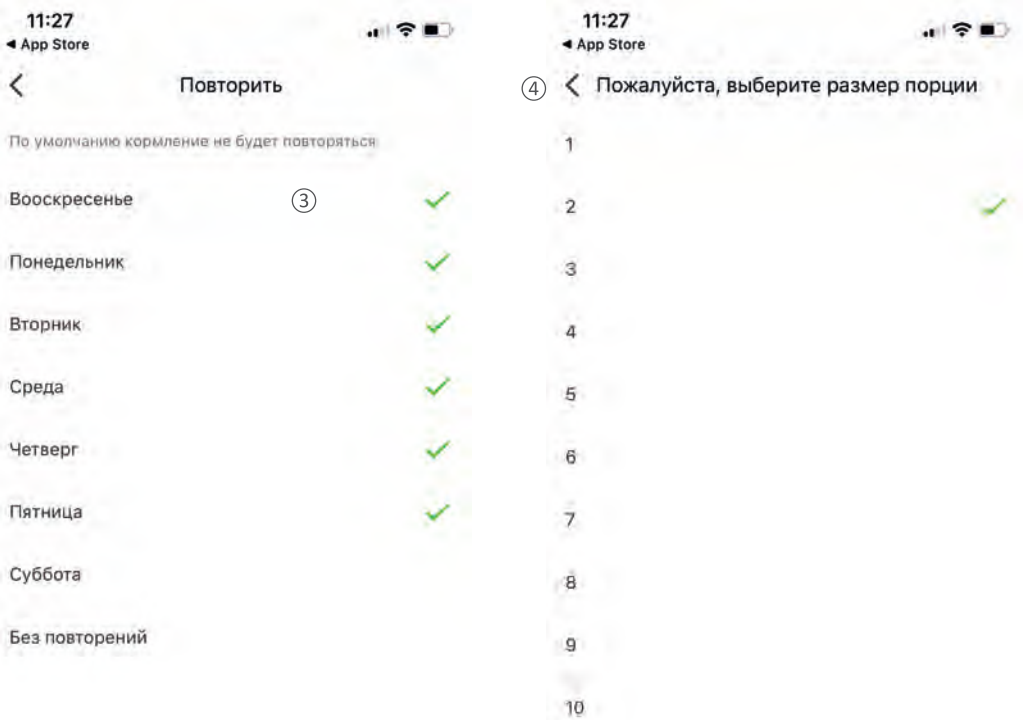

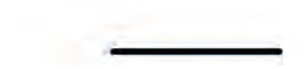

#### Настройка расписания кормления

Созданные планы кормления можно редактировать. Для этого нажмите на нужное кормления и измените параметры

#### 11:28

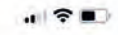

◀ App Store

 $\langle$ 

График

Погрешность выдачи корма +/- 30 секунд

#### 11:29 AM

Вооскресенье Понедельник Вторник Среда Четверг Пятница Размер порции: 02Порция

Добавить время кормления

#### Безопасность

Соблюдение правил безопасности поможет избежать потенциальной опасности для людей и домашних животных. Пожалуйста, внимательно прочтите правила безопасности.

1. Подходит для маленьких животных.

- 2. Не используйте на открытом воздухе. Только внутри дома (помещения).
- 3. Не разбирайте компоненты кормушки, кроме лотка для корма и емкости для корма.

4. Не кладите ничего на кормушку.

5. Кормушкой разрешено использовать людям старше 12 лет.

6. Не разбирайте и не ремонтируйте кормушку самостоятельно, если возникла неисправность, обратитесь в нашу службу поддержки клиентов.

7. Кормушка подходит для сухих кормов диаметром 0,2 - 0,6 дюйма. Не кладите в кормушку посторонние предметы, кроме корма для домашних животных.

8. Перед длительной поездкой убедитесь, что питание кормушки надежно подключено и работает стабильно.

9. В случае попадания воды на вилку питания кормушки не вынимайте её из розетки, отключите розетку от электричества. Если на шнуре питания или адаптера есть повреждения, обратитесь в нашу службу поддержки клиентов.

 $10<sup>1</sup>$ Во избежание поражения электрическим током не кладите шнур питания или вилку рядом с водой или другими жидкостями, используйте только шнур питания, поставляемый производителем.

Ни в коем случае не погружайте кормушку в воду, иначе могут повредиться электрические  $11$ КОМПОНАНТЫ.

 $12<sup>1</sup>$ Утилизируйте все упаковочные материалы надлежащим образом, некоторые компоненты кормушки могут быть упакованы в полиэтиленовые пакеты, которые могут вызвать удушение; берегите их от детей и домашних животных.

13. После установки внимательно осмотрите этот прибор, не включайте его в розетку, если на сетевой шнур или вилку попала вода. Во избежание опрокидывания поставьте устройство у стены.

14. Это изделие предназначено для кормления домашних животных, любые несчастные случаи, вызванные несанкционированным использованием, юридически недействительны. Мы не несем ответственности за несанкционированное использование.

#### Автоматическая кормушка F1-Camera.

Материал: ABS пластик. Объем кормушки: 4.3 л. Максимальное количество кормлений в день: 4. Максимальное количество порций: 20 Объем одной порции: 10±2гр. Применимый корм: 5-15мм сухой. Электропитание: от сети 220V адаптер 5V 2A. Размер: 245\*300\*380мм. Вес: 2,1 кг.

Производитель оставляет за собой право на внесение изменений в конструкцию, дизайн и комплектацию прибора без дополнительного уведомления об этих изменения.

Товар сертифицирован.

Полную информацию о сертификате вы можете получить у продавца.

## lill

Производитель: E-LIRKING TECHNOLOGY 3/F, 6 Блдг, Ю Шенг Индастриал, Кси Ксианг Таун, Баокван Дистрикт, Шэньчжэнь, Китай Сделано в Китае.

Импортер/организация, уполномоченная на принятие претензий на территории России: ООО «ГЛОБАЛ ТОРГ». 115054 г. Москва ул. Большая Пионерская д. 40 стр. 1, оф. 6. тел. +7 (495) 902-57-87.

Гарантийный срок - 1 год.

Гарантийное обслуживание осуществляется согласно прилагаемому гарантийному талону. Гарантийный талон и инструкция по эксплуатации является неотъемлемыми частями данного изделия.